## Welcome to **Smarter** Solar

## **Enphase Getting Started Guide**

In the next couple of days, you will receive a welcome email with a link to the **MyEnlighten** page and your temporary password. **The email address your installer used for your system is:** 

If you have not received your welcome email within three working days, please check your spam folder, then contact your installer. On your first visit to **MyEnlighten** you will be prompted to change your password. **Record your new account password here:** 

Keep this guide in a secure location in case you ever need to look up your login details. Once logged in you can upload photos, add a description of your system, make the system publicly viewable (your address will not be disclosed), and more.

**Thanks, and congratulations** on making the smarter choice in solar technology.

# **ELECTRICAL SOLUTIONS**

#### **McNae Electrical Solutions Ltd**

MAIL | PO Box 9086, Palmerston North 4441 OFFICE | 451 Kairanga Bunnythorpe Rd, RD8, Palmerston North 4478 T | 06 3570405  $W$  | mcnae.co.nz

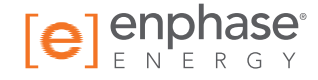

 $E$  info@mcnae.co.nz

#### **Understanding Your System**

Login to see your system anytime at **enlighten.enphaseenergy.com.**

is producing, and alerts you to any trouble with the system. Learn how to maintain your system

**MyEnlighten** gives you information on how much energy your system

and troubleshoot any issues by clicking on the "**Help"** button on the top right corner of the page or going to **enphase.com/myenlighten-help**.

### **MyEnlighten** For System Owners

MyEnlighten connects you with your solar experience. Track energy production, system health and environmental benefits on your computer, tablet or cell phone.

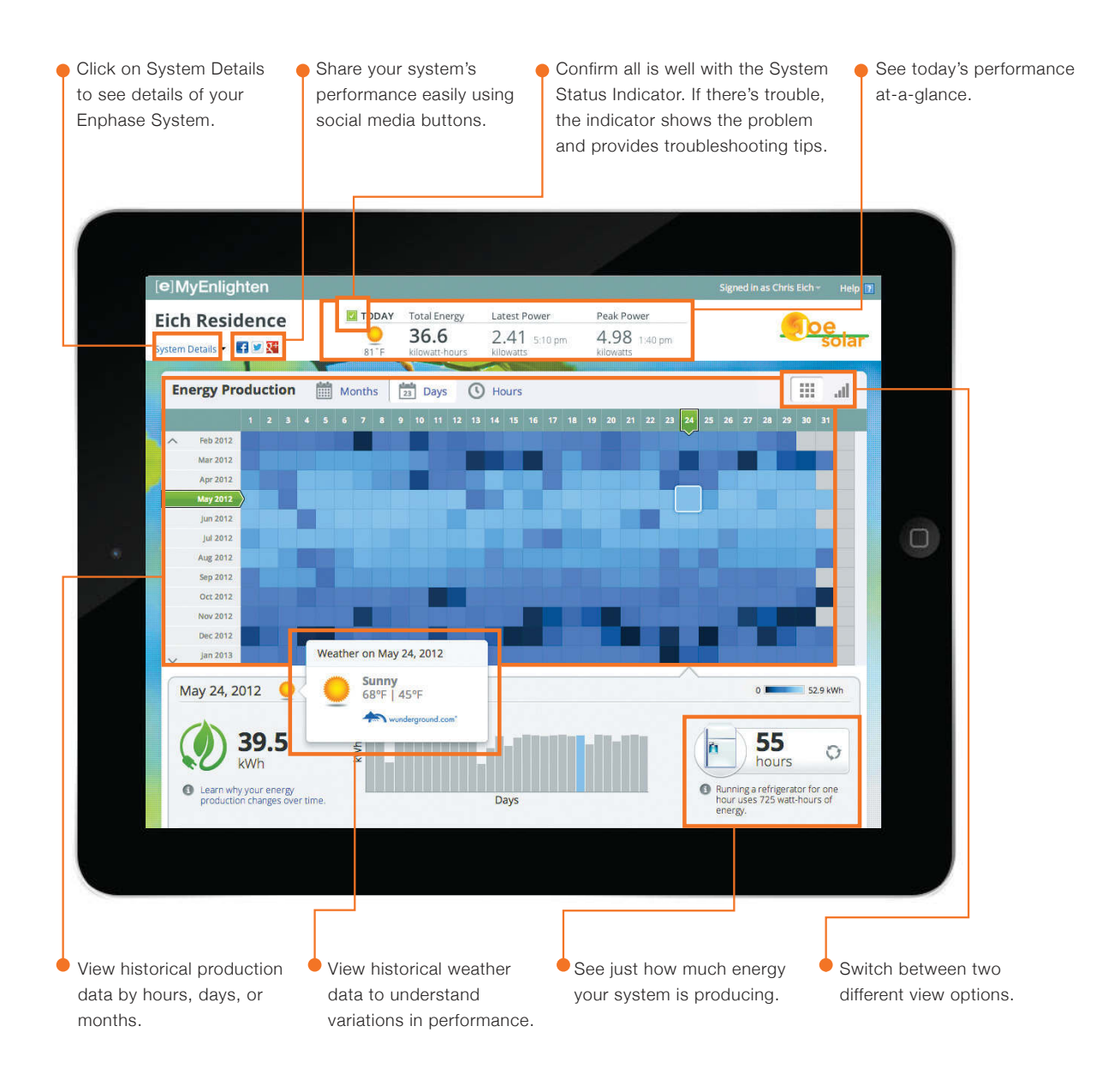

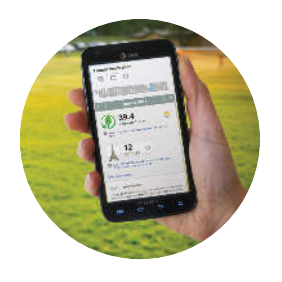

**Want MyEnlighten on the go? Download the MyEnlighten app for iPhone or Android.**

Go to **http://enphase.com/myenlighten-help/** to learn how to upload photos and a description of your system, run reports, and allow your system to be viewed by the public.

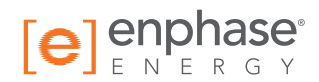

#### Experience the **Power** of Smarter Solar